# **Finding and Fixing Model Stability Problems**

#### Mark Jensen Hydrologic Engineering Center

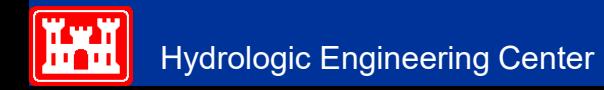

#### **Objectives**

■ The Objectives of this lecture are to teach students how to detect, find, and fix model stability problems, using the available tools in HEC-RAS

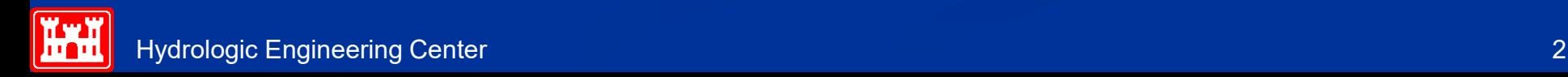

#### **Overview**

- **Detecting Stability Problems**
- **Utilizing the Profile Plot**
- **Computational Level Output for Debugging**
- **Utilizing the Cross Section Plot**
- **Profile Summary Tables**
- **Detailed Output Tables**
- **Turning on Detailed Log Output File for** Debugging

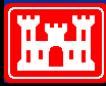

### **Detecting Stability Problems**

How do you know you have a model stability problem?

- **Program completely blows up during run.**
- **Program says matrix solution went completely** unstable during the calculations.
- Computed error in water surface calc is very large
- **Program goes to maximum number of iterations for** several time steps in a row, with large errors.
- **Program has oscillations in the computed stage and** flow hydrographs.

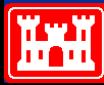

## **Detecting Stability Problems - Continued**

What do you do when this happens?

- Note the simulation time and location from the computation window when the program either blew up or first started to go to the maximum number of iterations with large water surface errors.
- Use the HEC-RAS Profile and Cross Section Plots as well as the Tabular Output to find the problem location and issue.
- If you can not find the problem using the normal HEC-RAS output -Turn on the "Detailed Output for Debugging" option and re-run the program.
- View the text file that contains the detailed log output of the computations. Locate the simulation output at the simulation time when the solution first started to go bad.
- Find the river station locations that did not meet the solution tolerances. Then check the data in this general area.

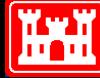

### **Computation Window**

#### First place to look for problems

- When the maximum number of iterations is reach, and solution error is greater than the predefined tolerance, the time step, river, reach, river station, water surface elevation and the amount of error is reported.
	- When the error increases too much, the solution will stop and say "Matrix Solution Failed".
- Often the first RS to show up on the window can give clues to the source of instabilities

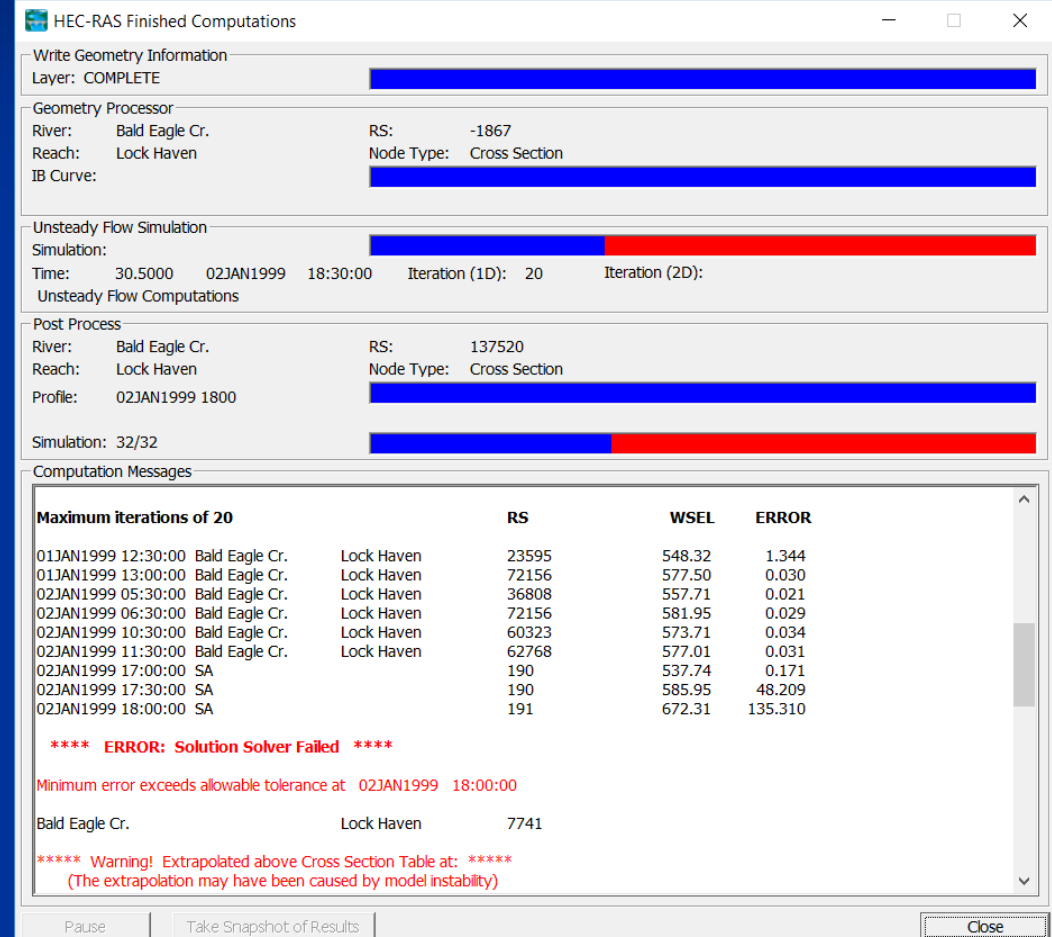

#### **Computation Window**

**Small errors are generally** not problematic

**T** Focus on larger compounding errors.

Computation Messages:

<u>man a</u>

Maximum iterations of 20 at:

10SEP2004 03:28:45 Potomac River Kitz-Sava

10SEP2004 03:29:00 Potomac River Kitz-Sava

10SEP2004 03:29:15 Potomac River Kitz-Sava

10SEP2004 04:48:30 Potomac River Kitz-Sava

10SEP2004 04:48:45 Potomac River Kitz-Sava.

10SEP2004 04:49:00 Potomac River Kitz-Sava

10SEP2004 04:49:15 Potomac River Kitz-Sava

10SEP2004 05:10:30 Potomac River Kitz-Sava

**Try to find time and** location when errors first begin to occur.

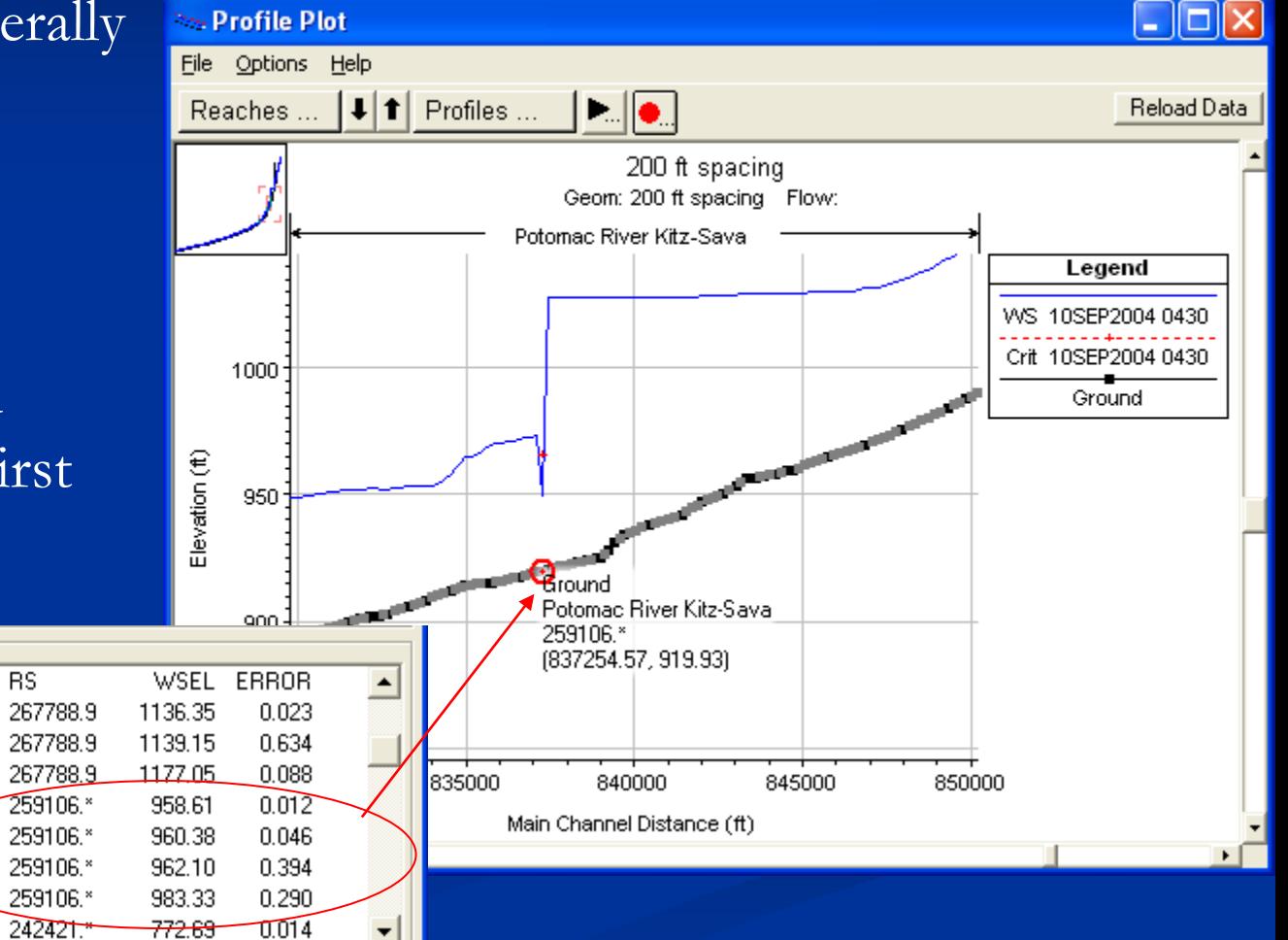

Close

#### **Utilizing the Profile Plot**

- Great visual tool for finding problem areas.
- **Use** the "Animation" option to look for obvious instabilities. Zoom in to get a closer look.
- Nou will need to refine the Detailed Output Interval to see where and when the instability occurs.
- When the first hints of an instability is revealed, click on that "node" and investigate further.

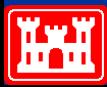

#### **Profile Plot Animation**

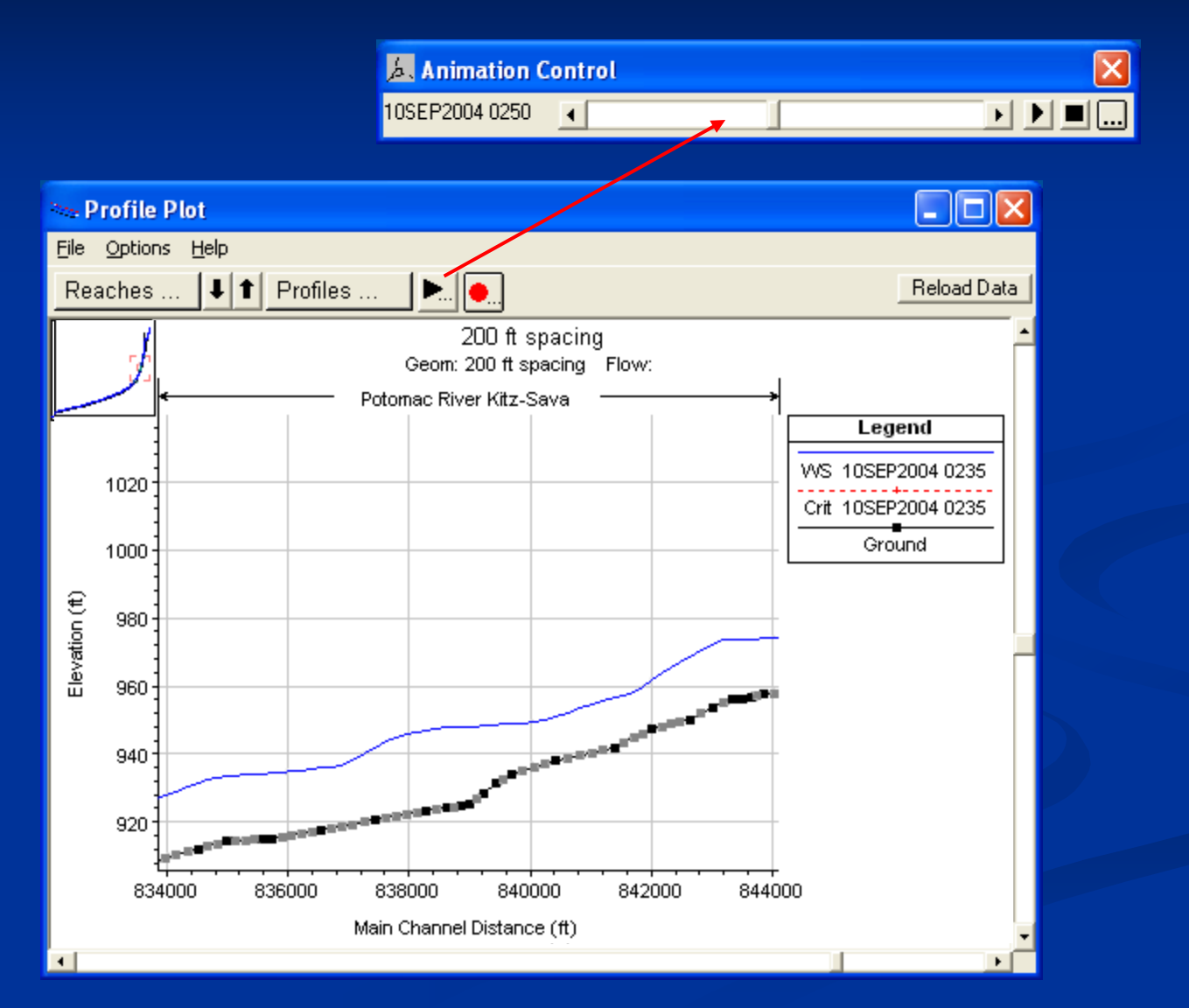

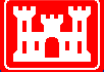

#### **Computation Level Output for Debugging**

- Writes flow and stage at all locations to a separate file.
- Tools available from the View menu:
	- **Spatial Plots** 
		- **profile**
		- schematic
	- Time Series plots
		- water surface, depth, flow
		- WS and flow errors
- Warning: Can create large output files when used with large data sets for long times

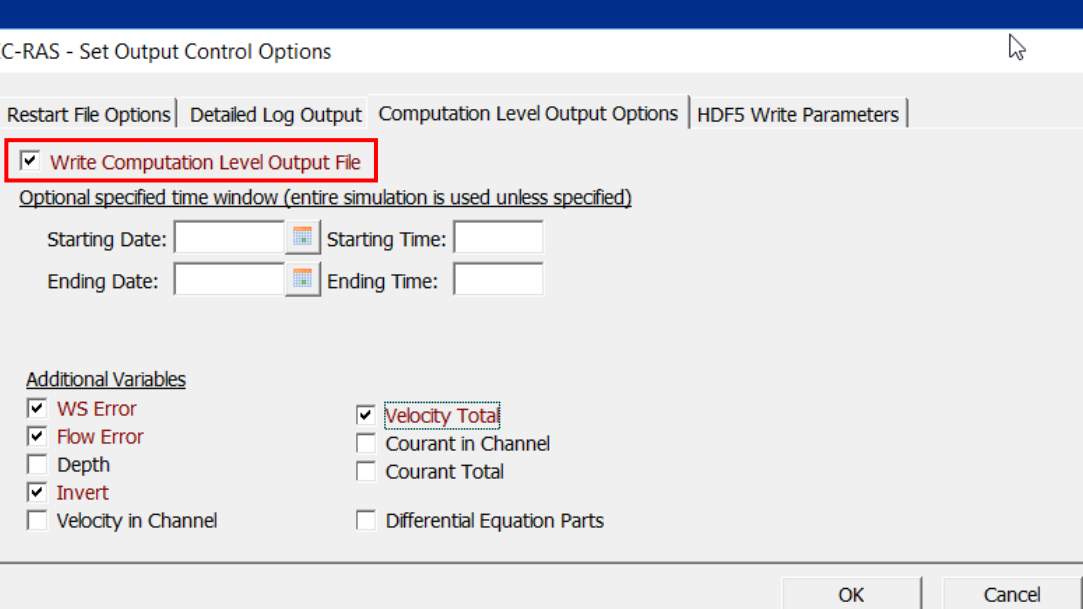

#### **Computation Level Output Visualization Tools**

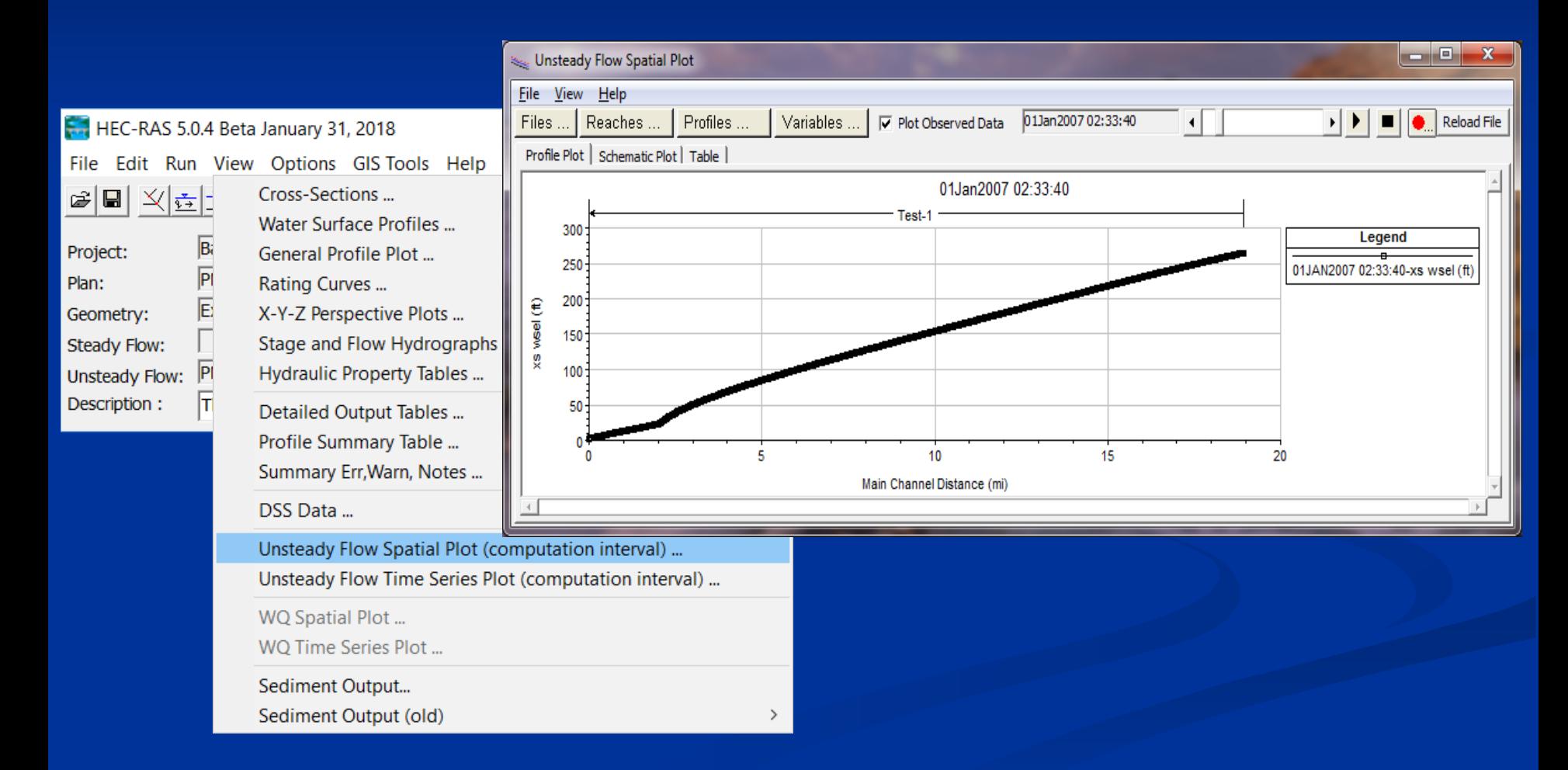

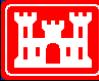

## **Utilizing the Cross Section Plot**

- **Can help spot isolated problems such as:**
	- **Incorrect Bank Station locations**
	- **Bad Manning's n Values**
	- Bad Station-elevation points
- **Can help spot transition problems**
	- **Contraction/Expansion Areas**
	- **Ineffective Flow Areas**

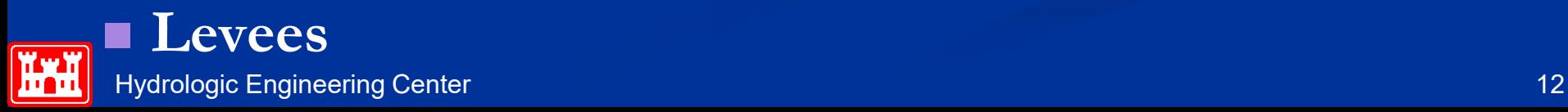

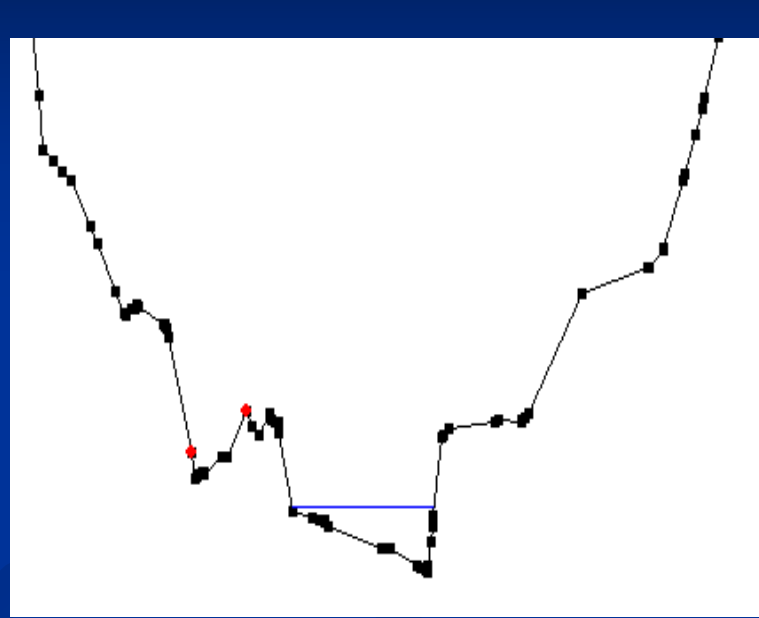

#### **Cross Section Plot**

■ Wide, Horizontal Beds **E**stimated XS? LIDAR, no bathymetry? Prone to instabilities – High Area:Depth ratio **High Ground Levee Option** Ineffective Flows? Solutions?

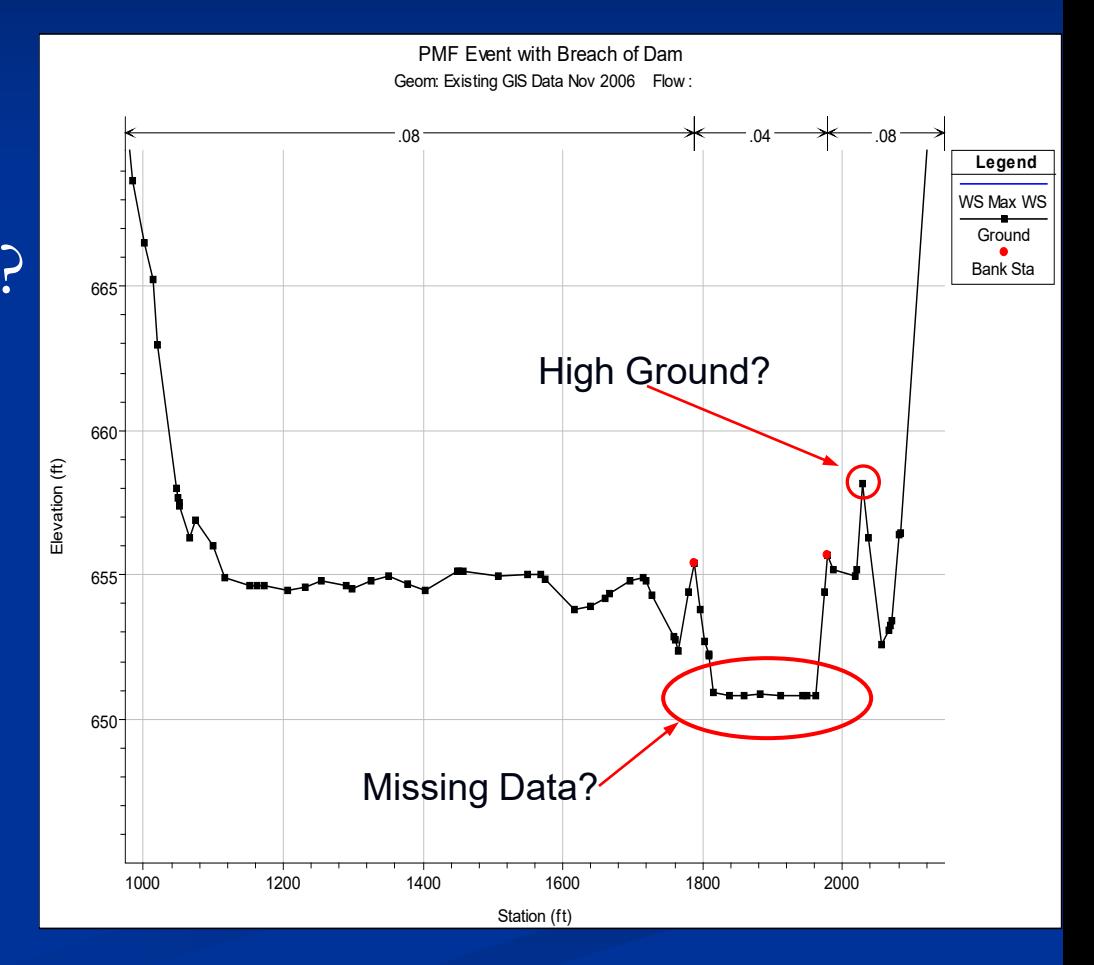

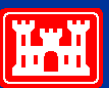

#### **Cross Section Plot**

#### **Transitions**

- If sudden contraction or expansion occurs over a short distance, how can this be handled?
- **Ineffective Flow Areas**
- More Cross Sections **Interpolation**

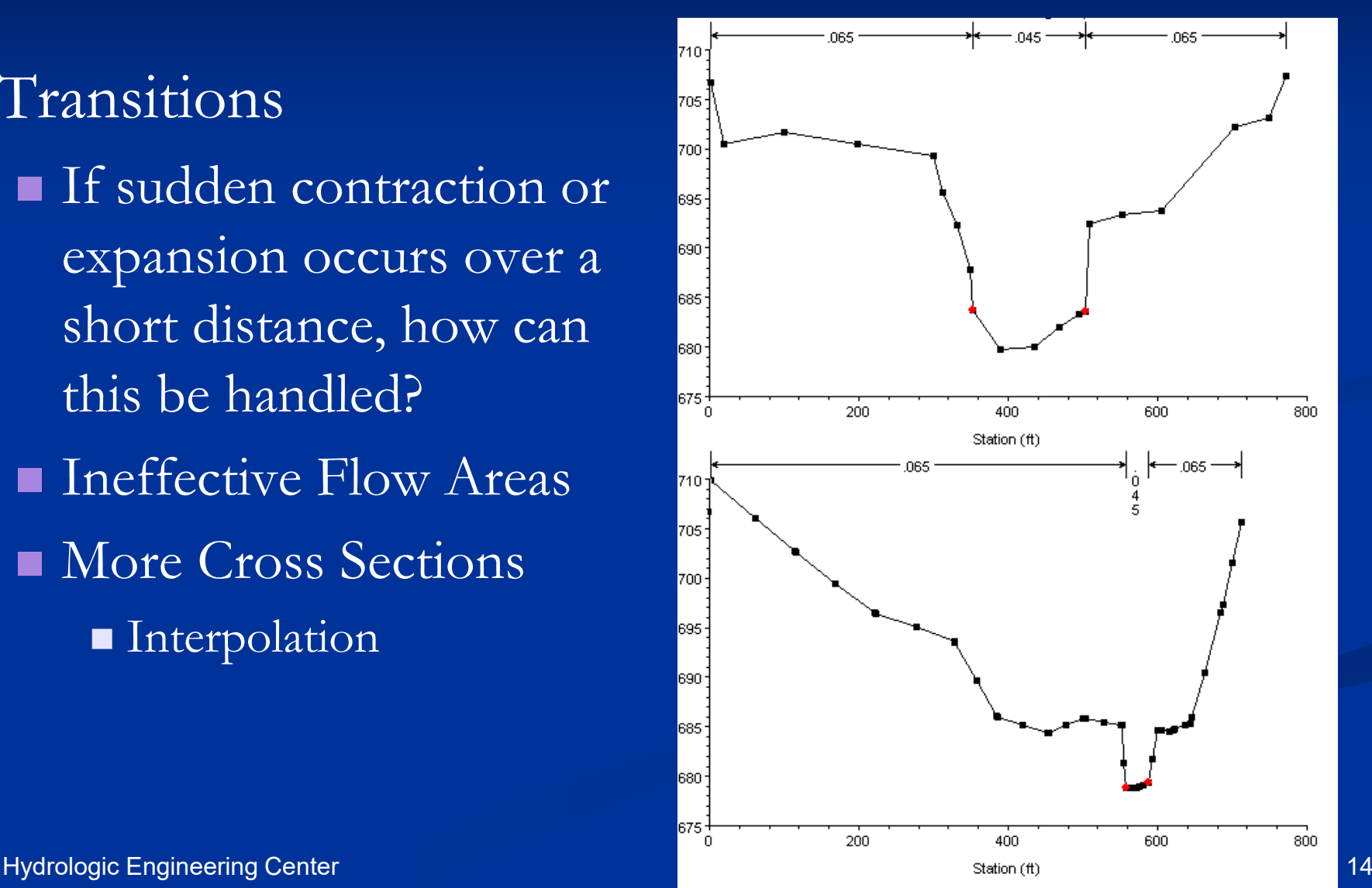

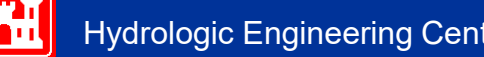

#### **Cross Section Plot**

#### **Ineffective Flow Areas**

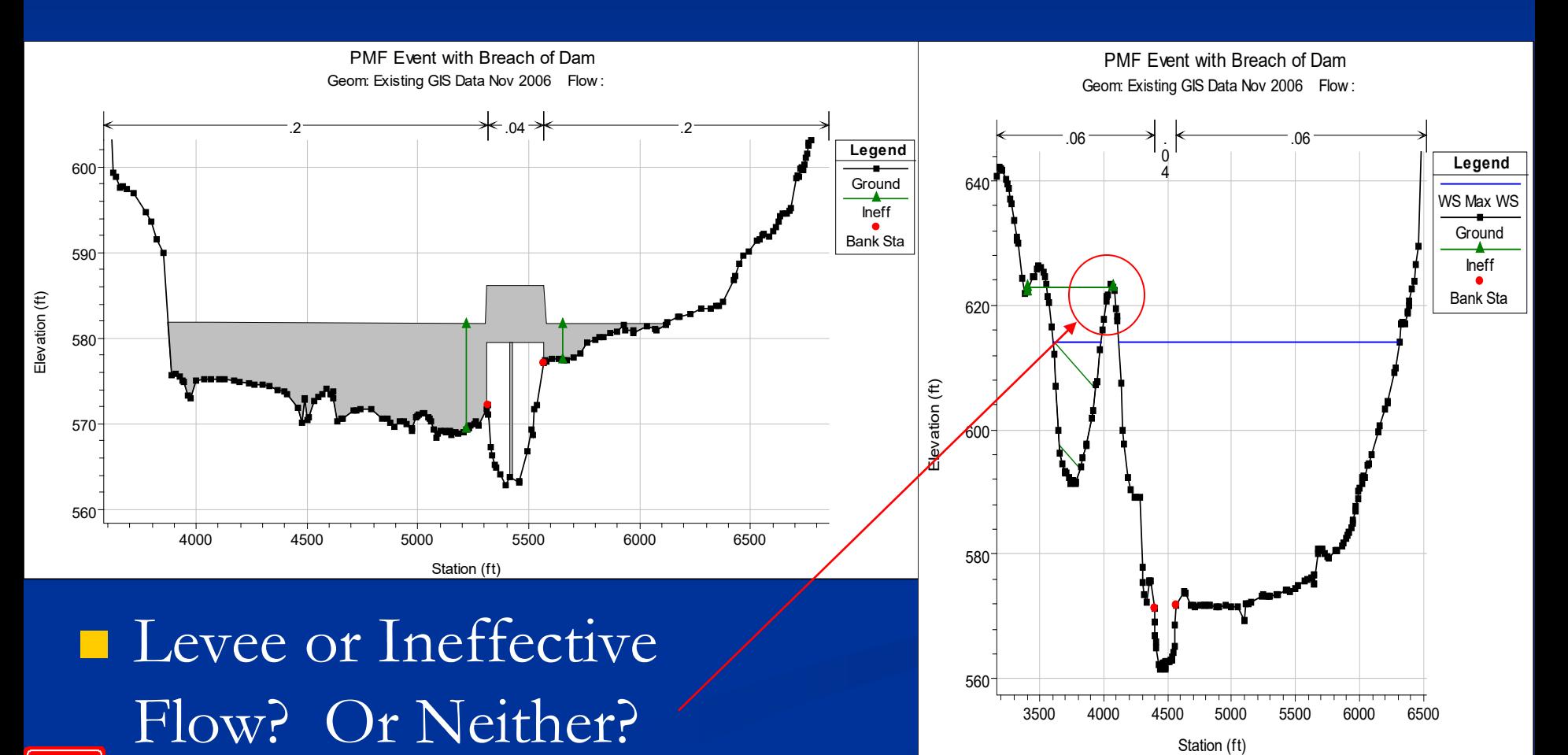

**YwY** 

Hydrologic Engineering Center 15 Australian Communication and the communication of the communication of the co

### **Profile Summary Tables**

Sometimes visual clues are not available. Tabular output help.

- lateral inflow/outflow
	- **Tributaries**
	- **Interaction with storage areas**
- Lateral structure flow
- Inline structure flow
- **Flow inconsistency** 
	- Main channel to overbanks
- **Other internal boundaries** 
	- Groundwater

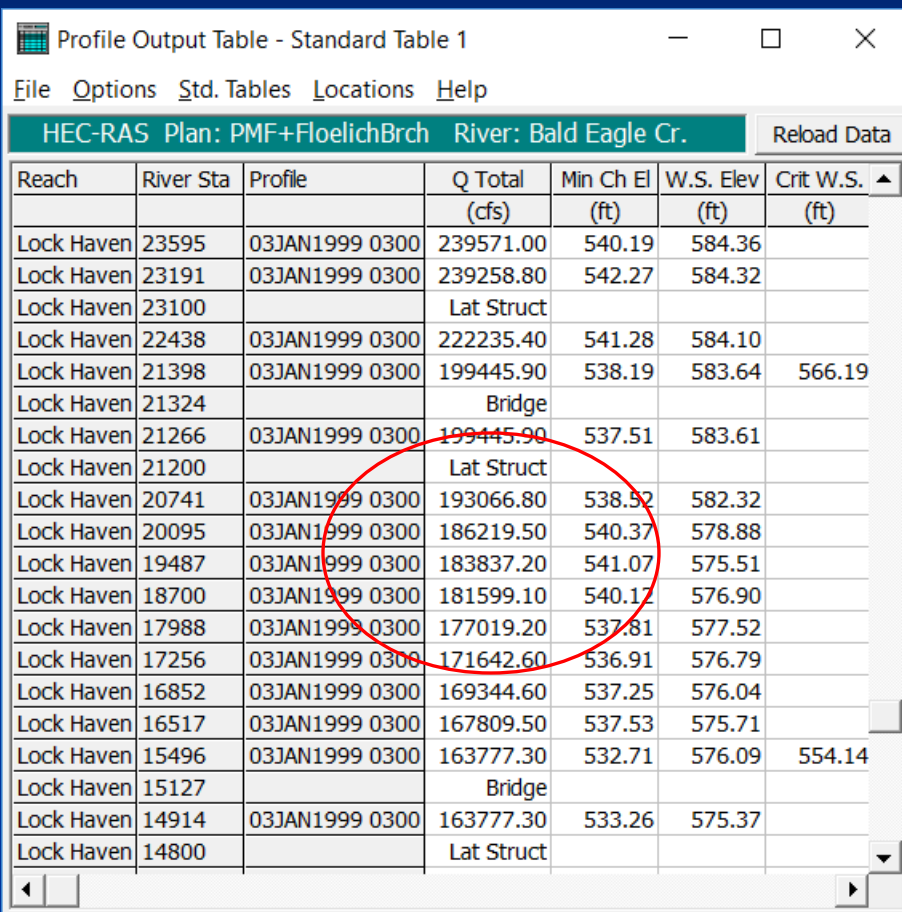

Total flow in cross section.

#### **Detailed Output Tables**

- Very good for looking at details of :
	- **Inline Structures**
	- **Lateral Structures**
	- Bridges/Culverts
	- Storage Areas
	- **Pump Stations**
	- Cross Sections

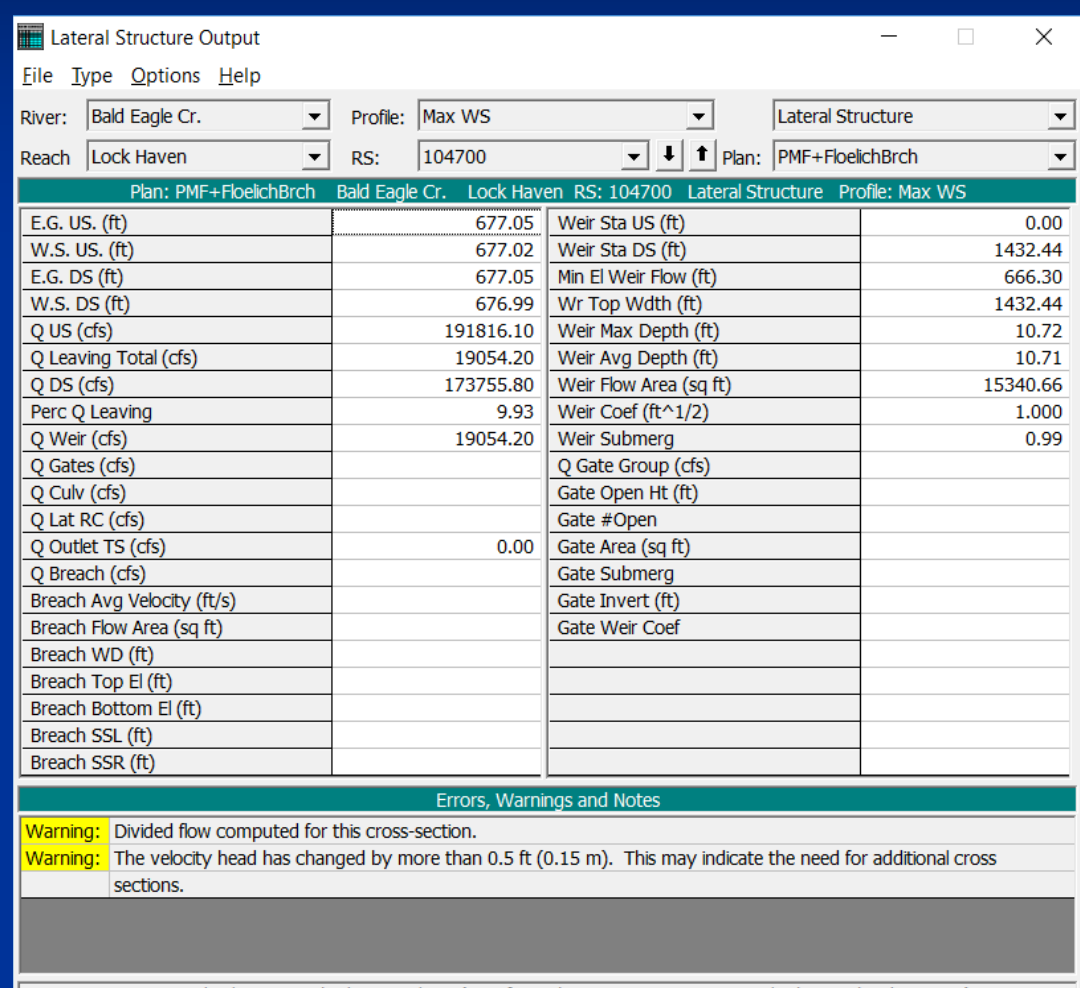

at bridge or culvert (specific to that opening, not necessarily the weighted average).

# **Turning on Detailed Log Output for Debugging**

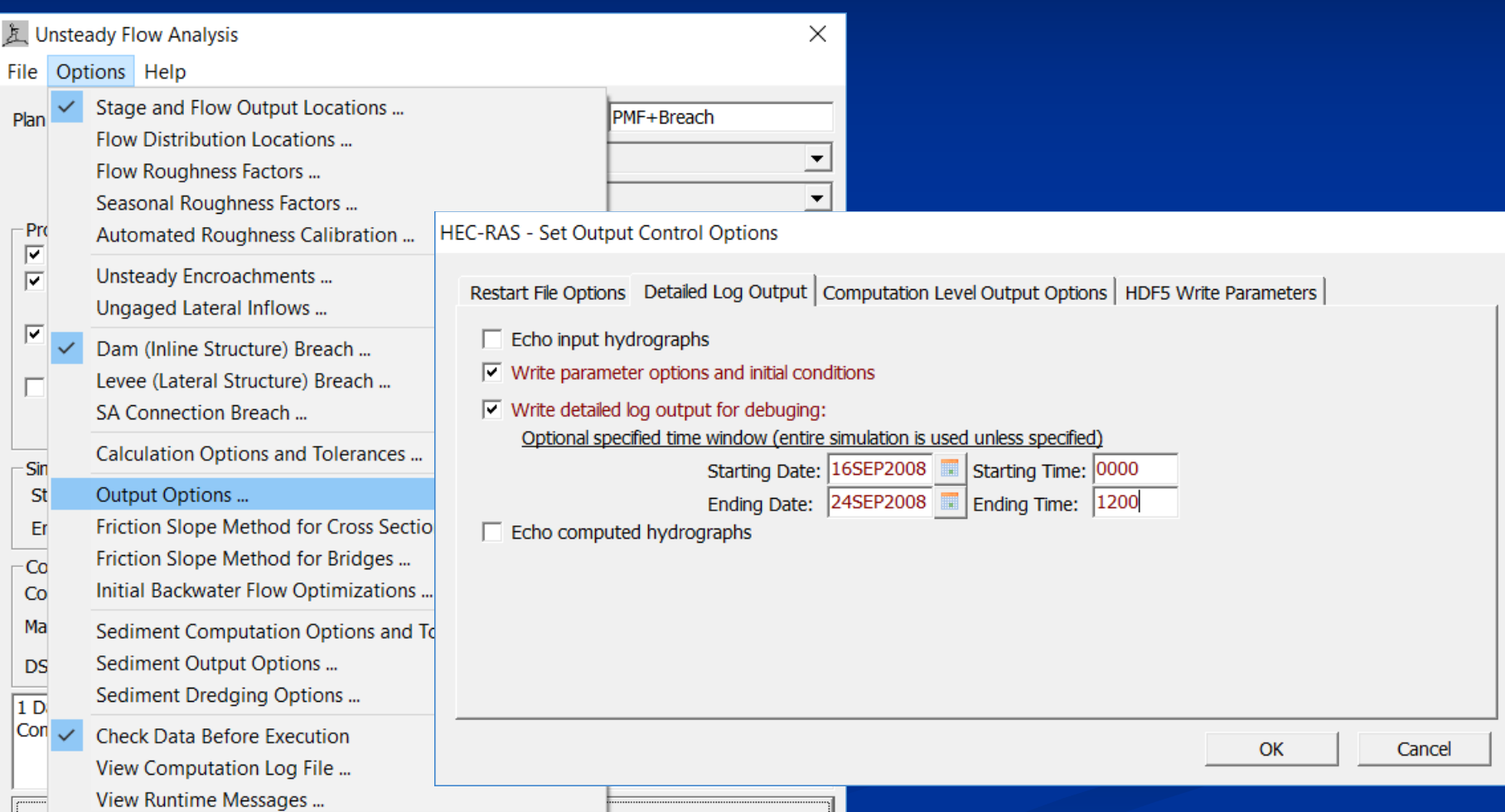

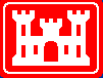

## **Viewing Detailed Log Output**

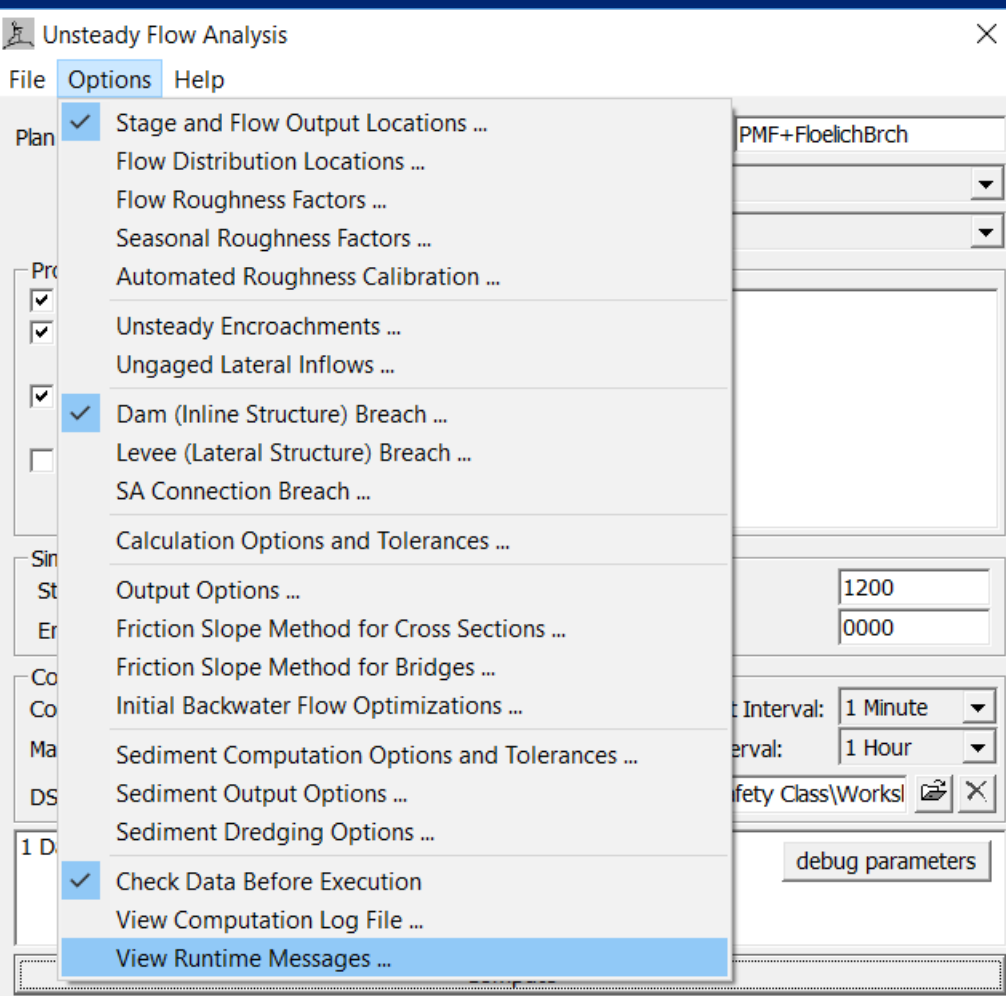

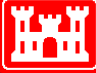

# **What is found in the detailed Output**

- **DSS** Data shows all the data that was read from DSS.
- **Unsteady Flow Computations Output Detailed** unsteady flow calculations:
	- lacksquared behavior of Job control parameters
	- Initial conditions calculations
	- Detailed output for each time step
- **TABLE Output** final hydrographs that are written to DSS

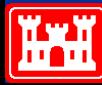

#### **Initial Conditions Output**

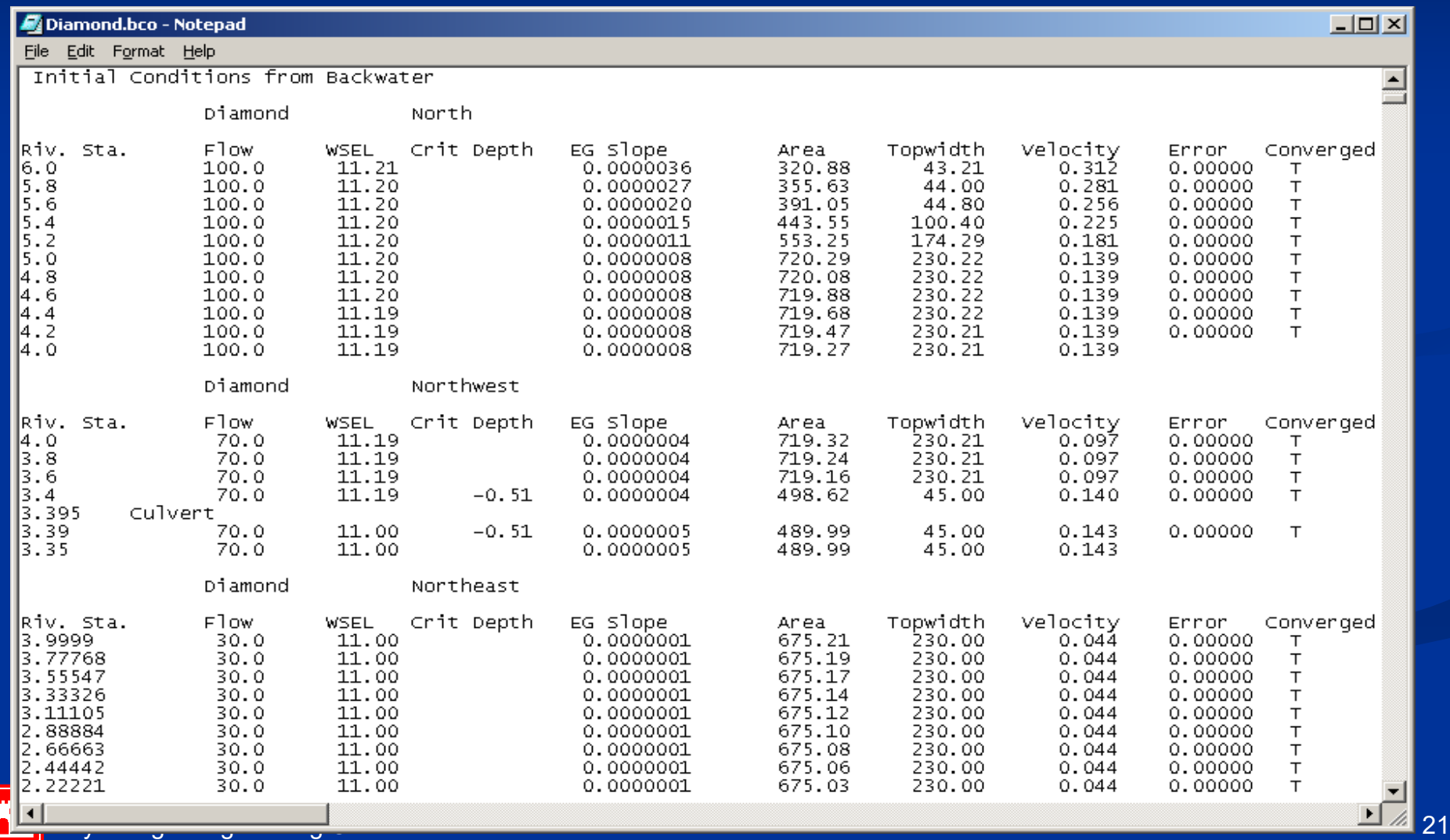

# **Example Detailed Time Step Output for cross sections**

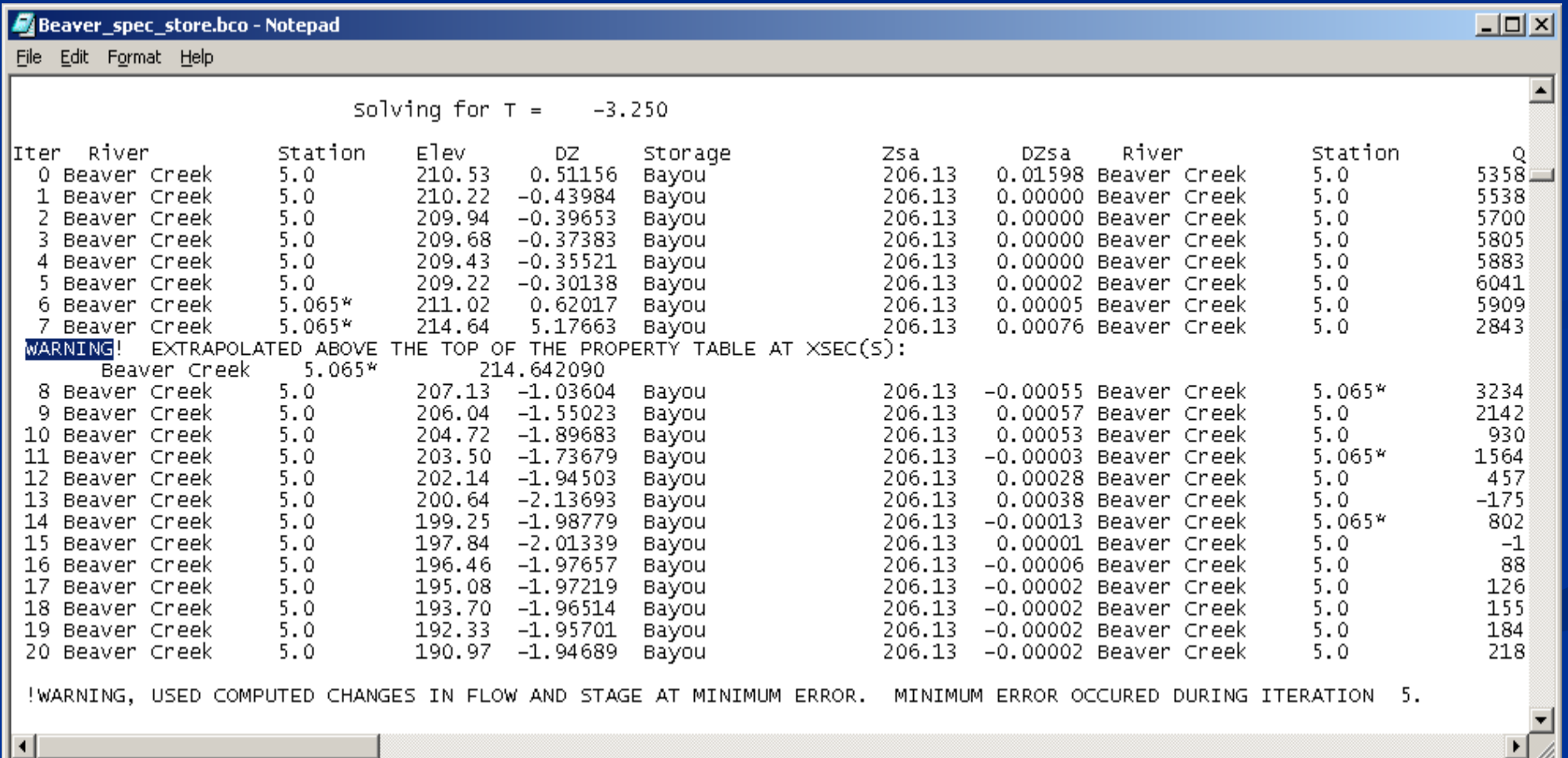

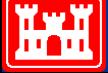

#### **Example Detailed Time Step Output for cross sections - Continued**

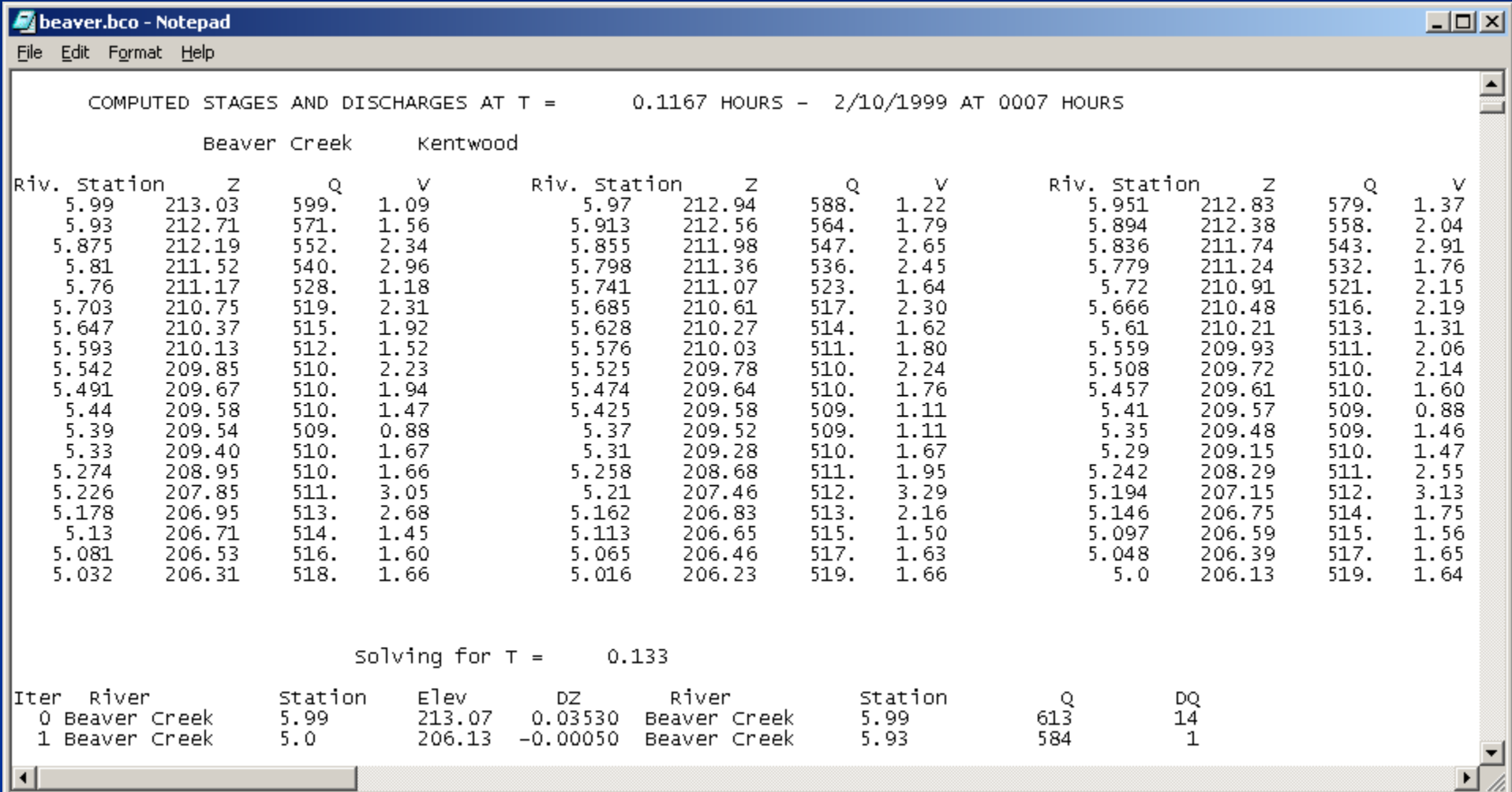

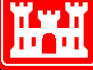